# **NetIQ® AppManager® for Oracle Solaris Zones**

## **Management Guide**

**May 2014**

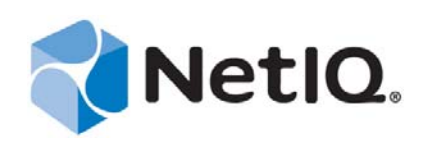

#### **Legal Notice**

THIS DOCUMENT AND THE SOFTWARE DESCRIBED IN THIS DOCUMENT ARE FURNISHED UNDER AND ARE SUBJECT TO THE TERMS OF A LICENSE AGREEMENT OR A NON‐DISCLOSURE AGREEMENT. EXCEPT AS EXPRESSLY SET FORTH IN SUCH LICENSE AGREEMENT OR NON‐DISCLOSURE AGREEMENT, NETIQ CORPORATION PROVIDES THIS DOCUMENT AND THE SOFTWARE DESCRIBED IN THIS DOCUMENT "AS IS" WITHOUT WARRANTY OF ANY KIND, EITHER EXPRESS OR IMPLIED, INCLUDING, BUT NOT LIMITED TO, THE IMPLIED WARRANTIES OF MERCHANTABILITY OR FITNESS FOR A PARTICULAR PURPOSE. SOME STATES DO NOT ALLOW DISCLAIMERS OF EXPRESS OR IMPLIED WARRANTIES IN CERTAIN TRANSACTIONS; THEREFORE, THIS STATEMENT MAY NOT APPLY TO YOU.

For purposes of clarity, any module, adapter or other similar material ("Module") is licensed under the terms and conditions of the End User License Agreement for the applicable version of the NetIQ product or software to which it relates or interoperates with, and by accessing, copying or using a Module you agree to be bound by such terms. If you do not agree to the terms of the End User License Agreement you are not authorized to use, access or copy a Module and you must destroy all copies of the Module and contact NetIQ for further instructions.

This document and the software described in this document may not be lent, sold, or given away without the prior written permission of NetIQ Corporation, except as otherwise permitted by law. Except as expressly set forth in such license agreement or non‐disclosure agreement, no part of this document or the software described in this document may be reproduced, stored in a retrieval system, or transmitted in any form or by any means, electronic, mechanical, or otherwise, without the prior written consent of NetIQ Corporation. Some companies, names, and data in this document are used for illustration purposes and may not represent real companies, individuals, or data.

This document could include technical inaccuracies or typographical errors. Changes are periodically made to the information herein. These changes may be incorporated in new editions of this document. NetIQ Corporation may make improvements in or changes to the software described in this document at any time.

U.S. Government Restricted Rights: If the software and documentation are being acquired by or on behalf of the U.S. Government or by a U.S. Government prime contractor or subcontractor (at any tier), in accordance with 48 C.F.R. 227.7202‐4 (for Department of Defense (DOD) acquisitions) and 48 C.F.R. 2.101 and 12.212 (for non‐DOD acquisitions), the government's rights in the software and documentation, including its rights to use, modify, reproduce, release, perform, display or disclose the software or documentation, will be subject in all respects to the commercial license rights and restrictions provided in the license agreement.

#### **© 2014 NetIQ Corporation. All Rights Reserved.**

For information about NetIQ trademarks, see [https://www.netiq.com/company/legal/.](https://www.netiq.com/company/legal/)

## **Contents**

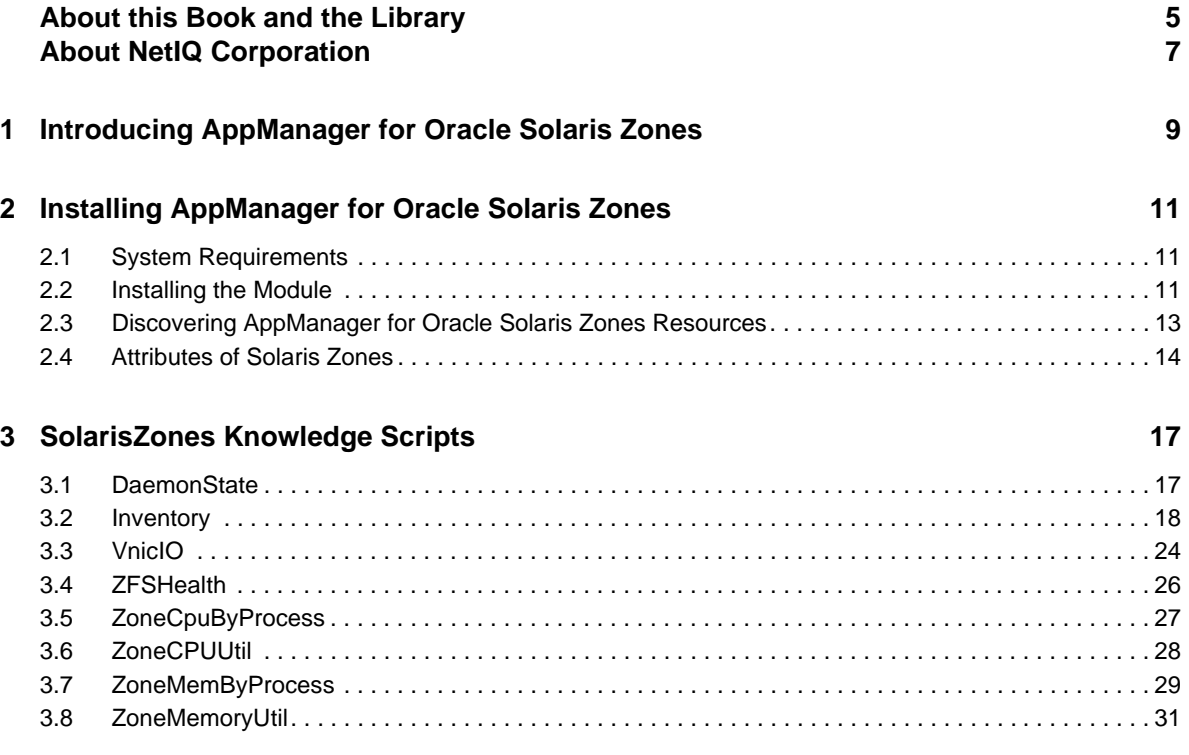

## <span id="page-4-0"></span>**About this Book and the Library**

The NetIQ AppManager product (AppManager) is a comprehensive solution for managing, diagnosing, and analyzing performance, availability, and health for a broad spectrum of operating environments, applications, services, and server hardware.

AppManager provides system administrators with a central, easy-to-use console to view critical server and application resources across the enterprise. With AppManager, administrative staff can monitor computer and application resources, check for potential problems, initiate responsive actions, automate routine tasks, and gather performance data for real‐time and historical reporting and analysis.

### **Intended Audience**

This guide provides information for individuals responsible for installing an AppManager module and monitoring specific applications with AppManager.

## **Other Information in the Library**

The library provides the following information resources:

#### **Installation Guide for AppManager**

Provides complete information about AppManager pre‐installation requirements and step‐by‐ step installation procedures for all AppManager components.

#### **User Guide for AppManager Control Center**

Provides complete information about managing groups of computers, including running jobs, responding to events, creating reports, and working with Control Center. A separate guide is available for the AppManager Operator Console.

#### **Administrator Guide for AppManager**

Provides information about maintaining an AppManager management site, managing security, using scripts to handle AppManager tasks, and leveraging advanced configuration options.

#### **Upgrade and Migration Guide for AppManager**

Provides complete information about how to upgrade from a previous version of AppManager.

#### **Management guides**

Provide information about installing and monitoring specific applications with AppManager.

**Help**

Provides context-sensitive information and step-by-step guidance for common tasks, as well as definitions for each field on each window.

The AppManager library is available in Adobe Acrobat (PDF) format from the [AppManager](https://www.netiq.com/documentation/appmanager/) [Documentation](https://www.netiq.com/documentation/appmanager/) page of the NetIQ Web site.

## <span id="page-6-0"></span>**About NetIQ Corporation**

We are a global, enterprise software company, with a focus on the three persistent challenges in your environment: Change, complexity and risk—and how we can help you control them.

## **Our Viewpoint**

#### **Adapting to change and managing complexity and risk are nothing new**

In fact, of all the challenges you face, these are perhaps the most prominent variables that deny you the control you need to securely measure, monitor, and manage your physical, virtual, and cloud computing environments.

#### **Enabling critical business services, better and faster**

We believe that providing as much control as possible to IT organizations is the only way to enable timelier and cost effective delivery of services. Persistent pressures like change and complexity will only continue to increase as organizations continue to change and the technologies needed to manage them become inherently more complex.

## **Our Philosophy**

#### **Selling intelligent solutions, not just software**

In order to provide reliable control, we first make sure we understand the real‐world scenarios in which IT organizations like yours operate  $-$  day in and day out. That's the only way we can develop practical, intelligent IT solutions that successfully yield proven, measurable results. And that's so much more rewarding than simply selling software.

#### **Driving your success is our passion**

We place your success at the heart of how we do business. From product inception to deployment, we understand that you need IT solutions that work well and integrate seamlessly with your existing investments; you need ongoing support and training post-deployment; and you need someone that is truly easy to work with — for a change. Ultimately, when you succeed, we all succeed.

### **Our Solutions**

- Identity & Access Governance
- Access Management
- Security Management
- Systems & Application Management
- Workload Management
- Service Management

## **Contacting Sales Support**

For questions about products, pricing, and capabilities, contact your local partner. If you cannot contact your partner, contact our Sales Support team.

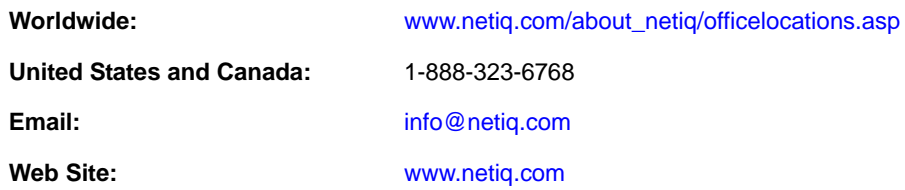

## **Contacting Technical Support**

For specific product issues, contact our Technical Support team.

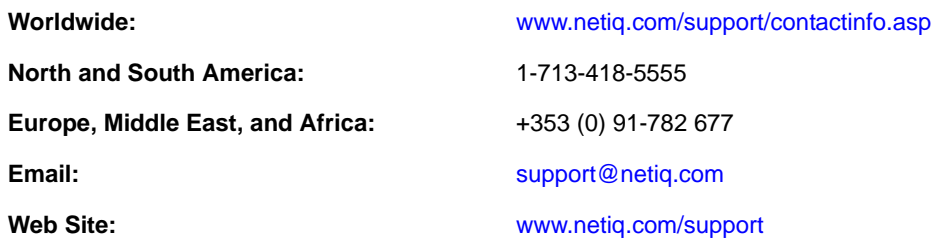

## **Contacting Documentation Support**

Our goal is to provide documentation that meets your needs. The documentation for this product is available on the NetIQ Web site in HTML and PDF formats on a page that does not require you to log in. If you have suggestions for documentation improvements, click **comment on this topic** at the bottom of any page in the HTML version of the documentation posted at [www.netiq.com/](http://www.netiq.com/documentation) [documentation](http://www.netiq.com/documentation). You can also email Documentation‐[Feedback@netiq.com](mailto:Documentation-Feedback@netiq.com). We value your input and look forward to hearing from you.

## **Contacting the Online User Community**

NetIQ Communities, the NetIQ online community, is a collaborative network connecting you to your peers and NetIQ experts. By providing more immediate information, useful links to helpful resources, and access to NetIQ experts, NetIQ Communities helps ensure you are mastering the knowledge you need to realize the full potential of IT investments upon which you rely. For more information, visit [community.netiq.com](http://community.netiq.com).

### <span id="page-8-0"></span>1 <sup>1</sup> **Introducing AppManager for Oracle Solaris Zones**

Oracle Solaris Zones is a mature, highly used OS virtualization technology built into the Solaris operating system.

AppManager for Oracle Solaris Zones provides a set of Knowledge Scripts designed to give you a comprehensive view of how Solaris Zones performs in your environment. This module monitors the resource usage and availability information of Zones requiring the AppManager agent to be installed only on the host running the Solaris Zones. You need not install agent on individual zones. This module focuses on per zone monitoring.

AppManager for Oracle Solaris Zones offers the following:

#### **CPU Utilization**

- Monitor CPU utilization of zones compared to host and pset, and raise an event if the utilization exceeds the threshold you set.
- Monitor CPU utilization of any process in a zone compared to pset and raise an event if the utilization exceeds the threshold you set.
- Monitor CPU utilization compared to zone CPU cap value and raise an event if the utilization exceeds the cap value.
- Monitor CPU utilization of specified processes and raise an event if the utilization exceeds the threshold you set or if any of the specified processes is not running.

#### **Daemon State**

- Monitor the specified daemons and raise an event if any of the specified daemon is down or not down.
- Monitor the pool daemons and rcap daemons, and raise an event if any of the specified daemons is down.

#### **Inventory**

- Monitor the Zone inventory and raise an event when a zone is added or removed or when a zone attribute, zone memory, and zone processing unit is changed.
- Monitor the ZFS pool inventory and raise an event when a ZFS pool is added or removed or when a ZFS pool attribute is changed.
- Monitor the virtual network interface card (VNIC) inventory and raise an event when a VNIC is added or removed or when a VNIC attribute is changed.
- Monitor CPU and memory and raise an event if their attributes are changed.
- Monitor Solaris Zones host for limited set of attributes.

#### **Memory Utilization**

- Monitor memory utilization of zones in percentage compared to system memory and raise an event if the utilization exceeds the threshold you set.
- Monitor memory utilization compared to zone memory cap value and raise an event if the utilization exceeds the cap value.
- Monitor memory utilization of zones in MB and raise an event if the utilization exceeds the threshold you set.
- Monitor memory utilization of any process in a zone compared to the system memory and raise an event if the utilization exceeds the threshold you set.
- Monitor memory utilization of specified processes and raise an event if memory utilization compared to system memory exceeds the threshold you set or if any of the specified processes is not running.

#### **VNIC Statistics**

- Monitor VNICs configured with zone and raise an event if the network utilization exceeds it max value (if set).
- Monitor the sent and received bytes and raise an event if they exceed the threshold.
- Monitor the input and output packet drops and raise an event if packet drops exceed the threshold you set.
- Monitor the interrupt rates and raise an event if the interrupt rates exceed the threshold.

#### **ZFS Health**

Monitor ZFS pools and raise an event if any of the ZFS pools is not online.

### <span id="page-10-0"></span>2 **Installing AppManager for Oracle Solaris Zones**

This chapter provides installation instructions and describes system requirements for AppManager for Oracle Solaris Zones.

This chapter assumes you have an AppManager repository, console, management server, and UNIX agent installed:

- For more information about installing AppManager Windows components, see the *Installation Guide for AppManager*. This document is available on the AppManager [Documentation](http://www.netiq.com/documentation/appmanager/) page.
- For information about installing the UNIX agent, see the *AppManager for UNIX and Linux Servers Management Guide*. This document is available on the AppManager Module [Documentation](https://www.netiq.com/documentation/appmanager-modules/) page.

## <span id="page-10-1"></span>**2.1 System Requirements**

For the latest information about specific supported software versions and the availability of module updates, visit the [AppManager](http://www.netiq.com/support/am/supportedproducts/default.asp) Supported Products page.

AppManager for Oracle Solaris Zones has the following system requirements:

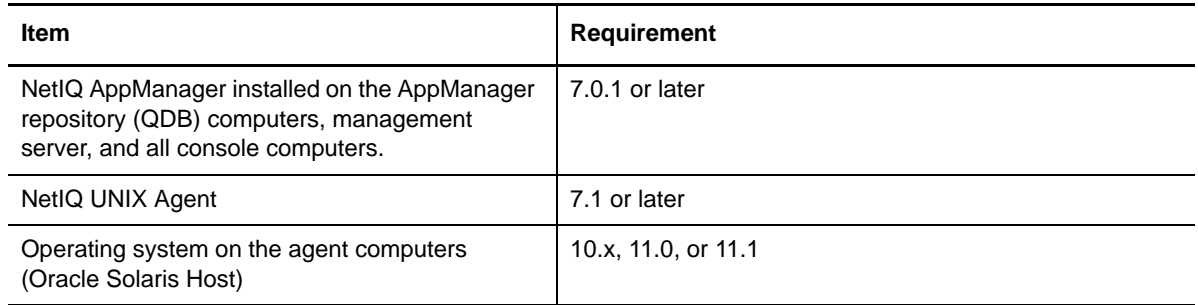

AppManager for Oracle Solaris Zones monitors Solaris Zones resources from a UNIX computer using any NetIQ UNIX agent on that computer. The Oracle Solaris account that Solaris Zones Knowledge Scripts uses should have sufficient privileges to monitor each zone.

## <span id="page-10-2"></span>**2.2 Installing the Module**

To install the module, do the following:

- Run the module installer AM70-SolarisZones-8.0.x.x.msi on all AppManager repositories that store data for this module to install the Knowledge Scripts.
- Run the module installer AM70-SolarisZones-8.0.x.x.msi on all AppManager Control Center and Operator Console computers you use with this module to install the Help files.
- Ensure the correct UNIX agent patch level is installed on the monitoring server computer:
	- UNIX agent 7.5 with patch 7.5.0.1
	- UNIX agent 7.2 with patch 7.2.0.8
	- UNIX agent 7.1 with patch 7.1.0.52

Access the  $AM70-SolarisZones-8.0.x.x.msi module installer and the patch files p71p52.zip,$ p72p8.zip, or p75p1.zip patch from the AM70\_SolarisZones\_8.0.x.x self‐extracting installation package on the [AppManager](http://www.netiq.com/support/am/extended/modules.asp) Module Upgrades & Trials page.

The module installer now installs Knowledge Scripts for each module directly into the QDB instead of the  $\Delta \geq r \q d\$ 

#### **To install the module:**

- **1** Ensure you have the UNIX agent installed on the Solaris Zones host. For information about how to install the agent, see the *AppManager for UNIX and Linux Servers* Management Guide.
- **2** (Conditional) Depending on the version of the UNIX Agent on the monitoring server computer, apply the corresponding patch. For example, if you have UNIX agent 7.1 on the monitoring server computer, then apply patch 7.1.0.52. For more information on how to apply UNIX agent patches, see the *AppManager for UNIX and Linux Servers* Management Guide.
- **3** To install the Knowledge Scripts into the QDB:
	- **3a** Select **Install Knowledge Scripts** to install the repository components, including the Knowledge Scripts, object types, and SQL stored procedures.
	- **3b** Specify the SQL Server name of the server hosting the QDB, as well as the case-sensitive QDB name.

**NOTE:** Microsoft .NET Framework 3.5 is required on the computer where you run the installation program for the QDB portion of the module. For computers running more recent versions of Windows operating systems that use a newer version of .NET, install .NET 3.5 with the Add Roles and Features wizard in Windows Server Manager, as described in this [Microsoft](http://technet.microsoft.com/en-us/library/hh831809.aspx#BKMK_arfw) article.

- **4** (Conditional) If you use Control Center 7.x, run the module installer for each QDB attached to Control Center.
- **5** (Conditional) If you use Control Center 8.x, run the module installer only for the primary QDB. Control Center automatically replicates this module to secondary QDBs.
- **6** Run the module installer on all console computers to install the Help and console extensions.
- **7** (Conditional) If you have not discovered Oracle Solaris Zones resources, run the Discovery\_SolarisZones Knowledge Script on all on all agent computers that you want to monitor. For more information, see "Discovering [AppManager](#page-12-0) for Oracle Solaris Zones [Resources"](#page-12-0) on page 13.

After the installation has completed, the SolarisZones\_Install.log file, located in the \NetIQ\Temp\NetIQ\_Debug\*ServerName* folder, lists any problems that occurred.

#### **2.2.1 Silently Installing the Knowledge Scripts**

To silently install the module on an AppManager repository, you can use Windows authentication or SQL authentication.

#### **Windows authentication**:

AM70-*SolarisZones*-8.0.*x.x*.msi /qn MO\_B\_QDBINSTALL=1 MO\_B\_SQLSVR\_WINAUTH=1 MO\_SQLSVR\_NAME=*SQLServerName* MO\_QDBNAME=*AMRepositoryName*

#### **SQL authentication**:

```
AM70-SolarisZones-8.0.x.x.msi /qn MO_B_QDBINSTALL=1 MO_B_SQLSVR_WINAUTH=0 
MO_SQLSVR_USER=SQL login MO_SQLSVR_PWD=SQLLoginPassword
MO_SQLSVR_NAME=SQLServerName MO_QDBNAME=AMRepositoryName
```
### <span id="page-12-0"></span>**2.3 Discovering AppManager for Oracle Solaris Zones Resources**

Run the Discovery\_SolarisZones Knowledge Script to discover SolarisZones host resources: host attributes, zones, processing units, memory units, virtual network interface cards (VNICs), and ZFS pools.

#### **2.3.1 Prerequisites**

- Before running the Discovery\_SolarisZones Knowledge Script, ensure that you run the Discovery\_UNIX Knowledge Script.
- To run the Discovery\_SolarisZones Knowledge Script as a non‐root user, you must add /usr/ bin/prctl entry in the /etc/uroot.cfg file.

#### **2.3.2 Resource Objects**

UNIX\_MachineFolder

#### **2.3.3 Default Schedule**

By default, this script runs once for each computer.

#### **2.3.4 Setting Parameter Values**

Set the **Values** tab parameters as needed:

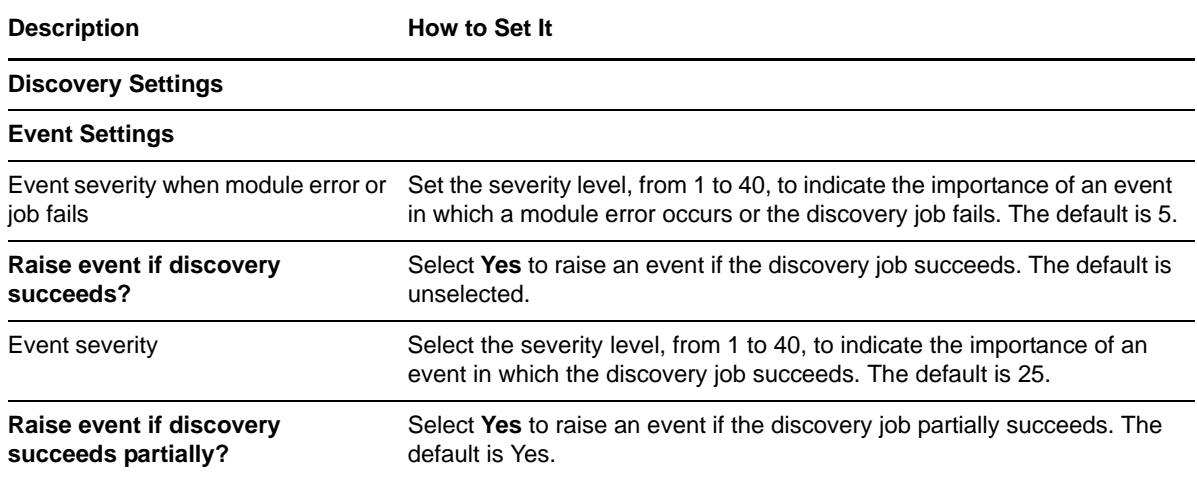

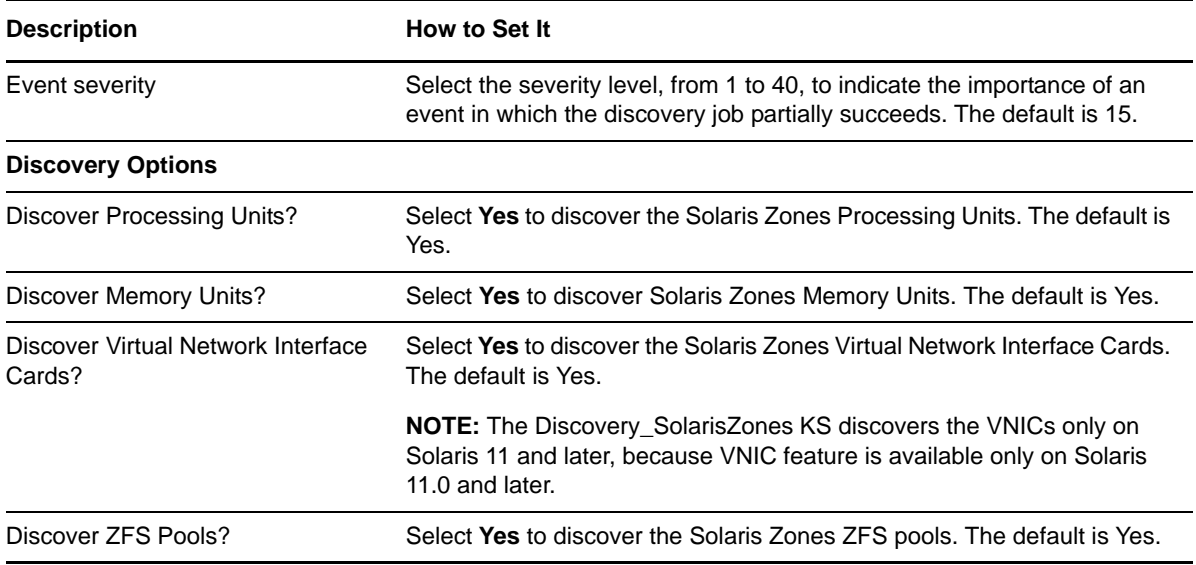

**NOTE:** The Zone resources that are discovered are the Zones that are currently running and not the Zones that are configured on a host.

After you successfully run the Discovery\_SolarisZones Knowledge Script, the Operator Console or Control Center displays the new SolarisZones Knowledge Script category. You can now start monitoring Oracle Solaris Zones server.

### <span id="page-13-0"></span>**2.4 Attributes of Solaris Zones**

When you run the Discovery\_SolarisZones Knowledge Script, the script discovers several objects that have different attributes. This section provides information on the attributes of the Solaris Zones objects.

#### **2.4.1 Solaris Zones Host**

The Solaris Zones host object is the parent object for the zones and ZFS pool objects and the attributes of Solaris Zones Host objects are as follows:

- **Name:** Displays the host name. This is the output of the *hostname* command. For example, if the hostname is uxt2002, then the name is SolarisZonesHost:uxt2002.
- **Solaris Version:** Displays the attribute divided in to three comma‐separated parts:
	- Solaris version
	- Release date
	- Update (if applicable)

If the module is not able to get the Release date and Update, then these values are shown as (na). For example, 10,8/11,U10 indicates that the Solaris version is 10, system release date is 8/ 11, and has update 10.

- **Zone Count:** Displays the number of configured zones in a host irrespective of their states.
- **Architecture:** Displays the architecture of the host. For example, if the host system has a SPARC processor, this attribute display sun4v.
- **CPU Count:** The number of CPUs on a host.

**Memory Size:** Displays the memory, in MB, installed on the host.

#### **2.4.2 Zones**

In the object hierarchy, the Zones are within the host and displays all the zones that are in *running* state. However, the zones that are not in *running* state are not displayed in the tree. The processing unit and memory are the child objects of Zones. If any of the attributes are not available, then these values are shown as (na).

The attributes of Zones objects are as follows:

- **Name:** Displays the zone name.
- **Zone Path:** Displays the path that contains the zone root.
- **Brand:** Displays the brand of the zone.
- **Autoboot:** Displays if autoboot for the zone is set or not.
- **IP Type:** Displays if the IP Type is *shared* or *exclusive*.
- **CPU Shares:** Displays the number of CPU shares that the zone is assigned to from the current pset.
- **Scheduling Class:** Displays the scheduling class that the zone belongs to.

#### **2.4.3 Processing Unit**

Processing Unit object is a collection of CPU‐specific attributes of a Zone. If any of the attributes are not available, these values are displayed as (na).

The attributes of processing unit are as follows:

- **Name:** Displays the string, *Processing Unit*.
- **CPU Cap:** Displays the configured CPU cap value of the zone.
- **pset Name:** Displays the name of the pset that is bound to the zone.
- **Pool (Name, Mode):** Displays the name of the pool and mode that the pset bound to the zone belongs to. Mode is *default*, *dedicated*, or *shared*. If the pools daemon is not running or if the module fails to get the pools daemon state, then the module considers that all the zones belong to the default pool.
- **Percent Pool Share:** Displays the relative zone CPU shares, in percent, compared to the number of zones belonging to a pool.

For example, if there are two zones in a pool and the shares of zone01 is 4 CPU and zone02 is 2 CPU, then the Percent Pool Share of zone01 is  $(4/(4+2))^*100 = 66.67\%$  and Percent Pool Share of zone02 is (2/(4+2))\*100 = 33.33%. This calculation is based on the *CPU Shares* attributes of the Zones.

- **Min CPU:** Displays the minimum number of CPUs that can be assigned to the pset bound to the zone.
- **Current CPU:** Displays the total number of CPUs that are active in the pset bound to the zone.
- **Max CPU:** Displays the maximum number of CPUs that can be assigned to the pset bound to the zone.

#### **2.4.4 Memory**

Memory object is a collection of memory specific attributes of a Zone. If any of the attributes are not available, these values are displayed as (na).

The attributes of memory are as follows:

- **Name:** Displays the name, *Memory*.
- **Max RSS:** Displays the capped physical memory.
- **Max Swap:** Displays the maximum swap resource value of the zone.
- **Max Locked Memory:** Displays the maximum locked memory resource cap of the zone.

#### **2.4.5 VNIC**

VNIC object displays the VNICs that are configured and the VNICs that are bound to a zone. If any of the VNIC attributes are not available, then these values are shown as (na).

The attributes of VNIC objects are as follows:

- **Name:** Displays the VNIC name.
- **Over:** Displays the datalink on which the VNIC was created.
- **Speed:** Displays the maximum speed, in megabits per second, of a VNIC.
- **MAC Address:** Displays the MAC address assigned to a VNIC.
- **MAC Addrtype:** Displays MAC address type of a VNIC.
- **VID:** Displays the VLAN ID assigned to a VNIC.

**NOTE:** The selection of VNIC in the Discovery\_SolarisZones Knowledge Script is ignored on Solaris 10, because VNIC feature is not present in Oracle Solaris 10.

#### **2.4.6 ZFS Pools**

ZFS Pool object list the pools. If any of the attributes are not available, these values are displayed as (na).

The attributes of memory are as follows:

- **Name:** Displays the ZFS Pool name.
- **Pool Size:** Displays the size of a pool.
- **De‐duplication:** Displays the de‐duplication rate. Solaris 10 does not support de‐duplication. Therefore, this field displays the value as *(na)*.
- **Alternate Root:** Displays the alternate root for a pool.

## <span id="page-16-0"></span>3 <sup>3</sup>**SolarisZones Knowledge Scripts**

AppManager provides the following Knowledge Scripts for monitoring Oracle Solaris Zones resources.

From the Knowledge Script view of Control Center, you can access more information about any Knowledge Script by selecting it and clicking **Help**. In the Operator Console, select any Knowledge Script in the Knowledge Script pane and press **F1**.

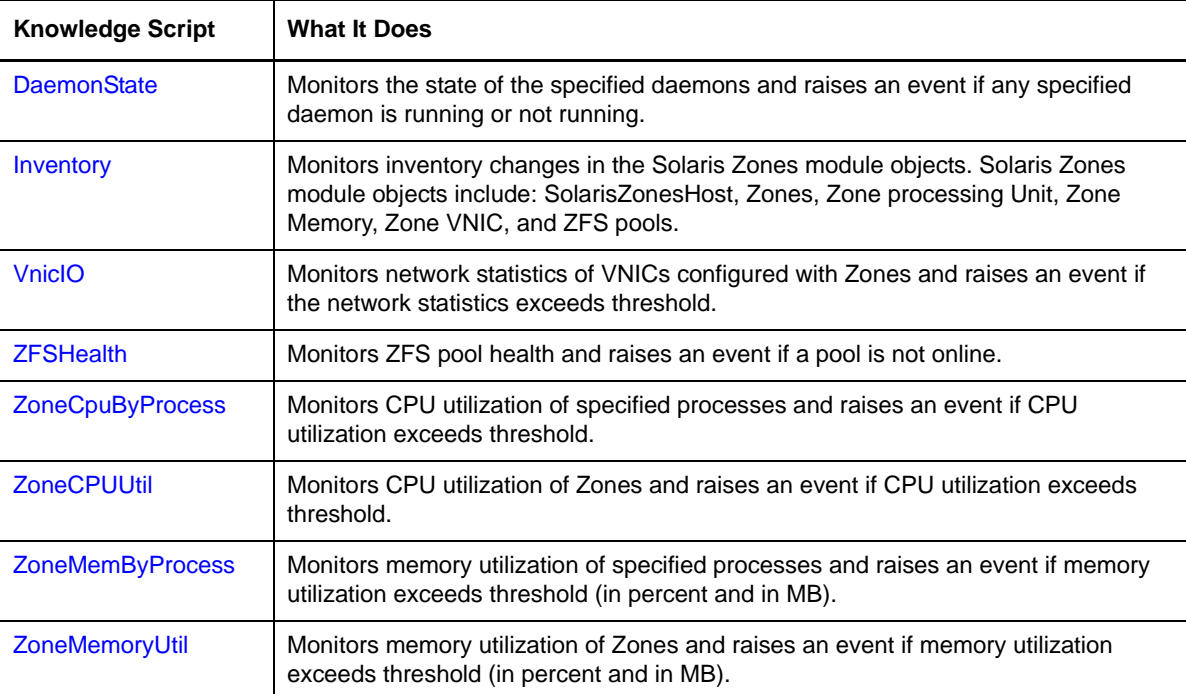

### <span id="page-16-1"></span>**3.1 DaemonState**

Use this Knowledge Script to monitor the state of the specified daemons and raises an event if any specified daemon is running or not running.

### **3.1.1 Resource Object**

SolarisZones\_HostFolder

### **3.1.2 Default Schedule**

The default interval for this script is **Every 5 minutes**.

### **3.1.3 Setting Parameter Values**

Set the following parameters as needed:

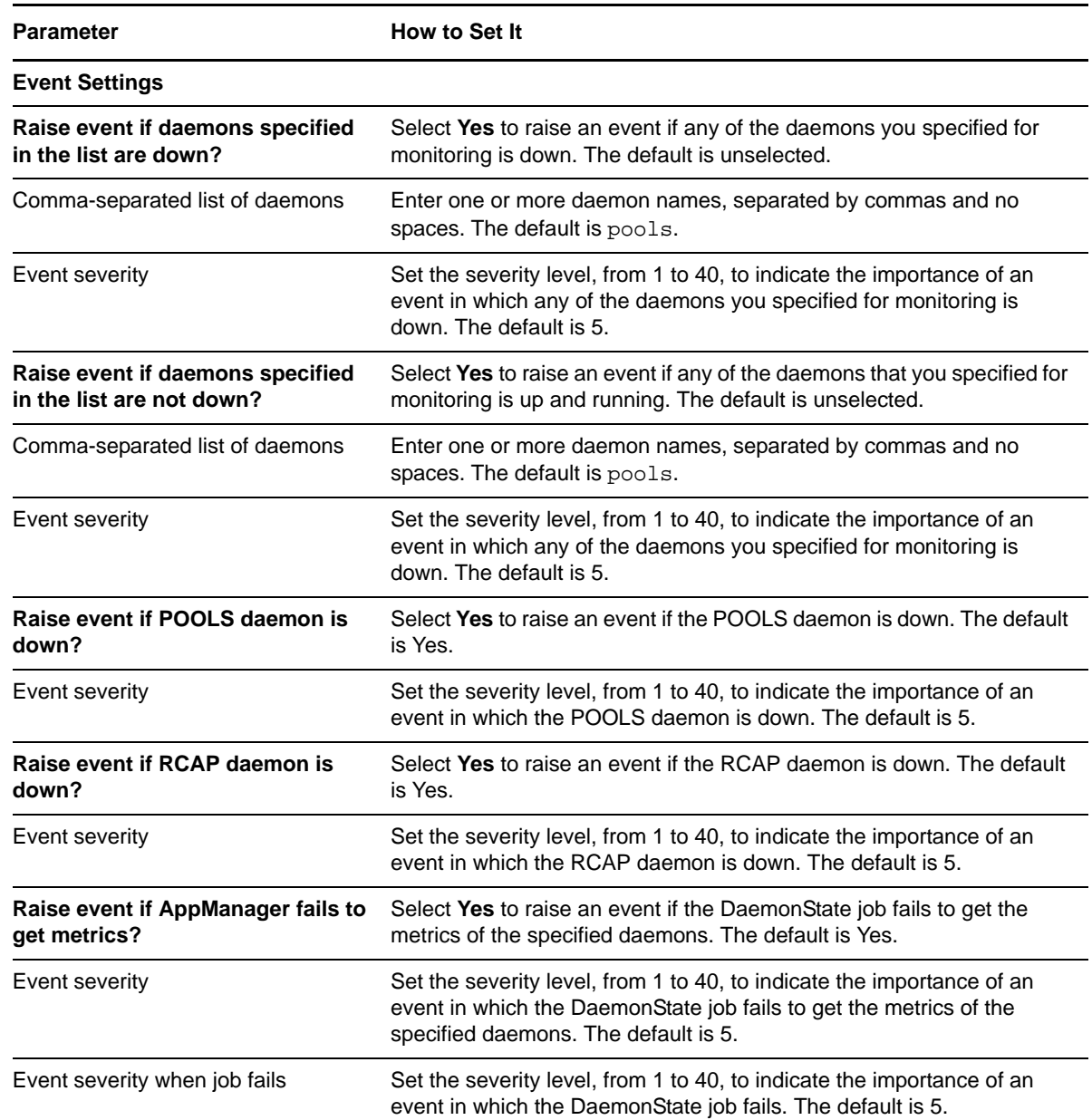

## <span id="page-17-0"></span>**3.2 Inventory**

Use this Knowledge Script to monitor changes in the Solaris Zones module objects. SolarisZones module objects include: Host running Solaris Zones, Zones, Zone Processing Unit, Zone Memory, Zone VNIC, and ZFS pools. You can configure this Knowledge Script to raise events when SolarisZones objects are added, removed, or if any object attribute changes.

This Knowledge Script detects inventory changes by comparing snapshots of monitored objects from successive iterations. The first time you run this script, it creates an inventory snapshot. A snapshot reflects the current state of the monitored objects on the SolarisZones host. In the second and

subsequent iterations, this Knowledge Script creates a new inventory snapshot, compares it to the previous snapshot, and generates events based on selected options and differences between the snapshots.

Running this Knowledge Script once provides no information, you must run it at least twice for it to detect any inventory changes. NetIQ Corporation recommends you to run this Knowledge Script immediately after discovery, then continue to run it regularly, either periodically or asynchronously, to monitor inventory changes.

### **3.2.1 Considerations while Running this Script**

The following points should be taken in to consideration while running this script:

- You cannot monitor the addition or removal of a Solaris Zones Host, because the AppManager agent runs in the host and if the host goes down, the agent will not be able to communicate with the AppManager server.
- You can only monitor a limited set of attributes for a Solaris Zones Host. If you want to monitor the entire Solaris Zones Host, then run the standard set of AppManager Unix module Knowledge Scripts in the global zone of the Solaris host.
- You can not add or remove the Zone Processing Unit and Zone Memory explicitly. Therefore, you can not monitor the addition or removal of these two objects. When you add or remove a Zone, the event that is triggered as a result of this action includes these objects.
- You can monitor only those Zones that are in *running* state. This script assumes that a Zone is removed if the Zone state is changed to any other state than *running* state.
- You can monitor the addition or removal of a Zone by selecting the *Raise event if Zone state is changed?* parameter. The detailed event message includes the old and new states, other attributes and child object information.

For example, consider that a zone zone01 is not present at iteration i. At iteration *i+1*, zone01 is configured and running. For the *i+1* iteration, the event detailed message displays the current state as *running* and previous state as *not configured*. The *not configured* state is added for this module to indicate that the zone configuration was not present in the system. Such a state is not available in the Oracle Solaris Zones literature.

### **3.2.2 Object and Attribute Event Options**

The Knowledge Script action depends on the combination of event options you select and the inventory object or attribute change that occurs.

The short and detailed event messages both include the following:

- The hierarchy where the change occurred
- The Knowledge Script iteration count where the change was detected

Each snapshot is given an iteration count, beginning with 1. The iteration count is indicated by a  $#$ character. For example, if the Knowledge Script detects a Zone attribute change when comparing snapshot six to snapshot five, it adds [# 6] to the event short and detailed messages.

For objects added or removed, the short message contains the object name, its position in the object hierarchy, and the iteration number where the change was detected. For object attribute changes, the short message contains the object name and the attribute that has changed.

The detailed message contains the information from the short message, but in natural language and in more detail. For example, if a few attributes have changed for an object, then the short message contains only the attribute names, but the detailed message contains both the old and new attribute

values. In case of addition/removal, the short message contains the object name and location which was removed. The detailed message contains the last captured attributes before removal and the first captured attributes after addition, if available.

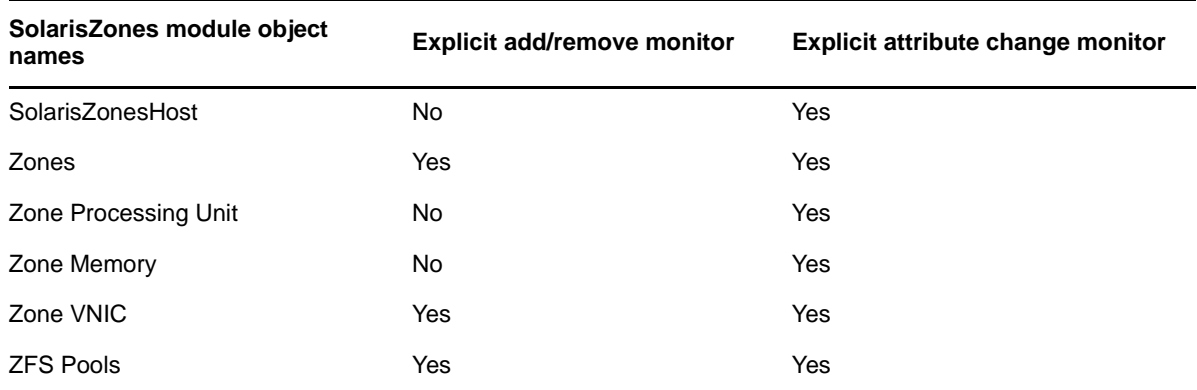

The changes monitored for each of the objects are listed below:

#### **Script Actions when Objects are Added or Removed**

The following table summarizes possible script actions when an inventory object is added or removed. **Object** represents the option to raise an event when an inventory object is added or removed. **Attribute** represents the option to raise an event when an inventory object attribute is changed.

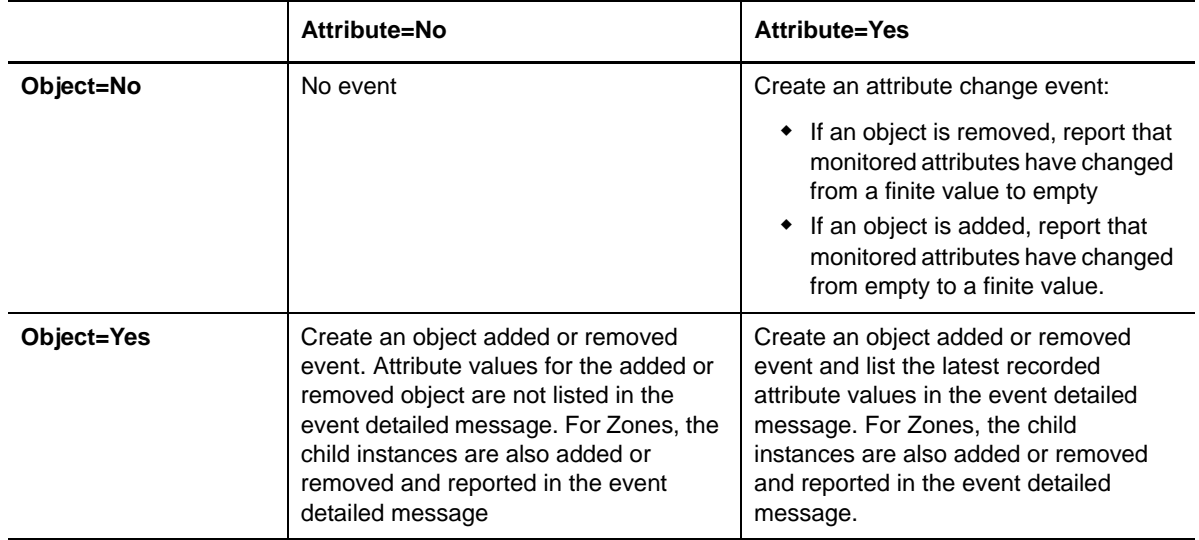

You initially select to monitor a specific attribute change or object addition/removal, and let the script run till iteration *i*. For iteration *i+1*, you change monitoring options by selecting or deselecting some specific option. The script will not create events for the newly changed monitoring objects when it compares snapshot *i+1* to snapshot *i*. The first change comparison related to a specific option will start at iteration *i+1* and *i+2*. If there are any changes, it will be detected and reported in iteration *i+2*.

For example, you first select not to monitor VNIC addition/removal or attribute change till iteration *i*. At iteration *i+1*, you change the options to monitor VNIC addition/removal and attribute change. The script captures the first monitored VNIC change between iterations *i+1* and *i+2*.

When a Zone object is added or removed, the Knowledge Script also adds or removes its child objects, Zone Processing Unit, Zone Memory, and VNIC. In this case, the child objects do not generate individual events. Instead, the top‐level event detailed message includes that these child objects have been added or removed.

The event detailed message also lists the latest recorded attributes of the Zone and all the monitored child objects and their attributes. If a child object has its own **Object=No** option selected, it is not included in the top-level event description. Instead, the top-level event includes a message indicating the child object type is not being monitored.

**NOTE:** If you select not to monitor any of the zone objects (Zone state change, Zone attribute, Zone Process Unit attribute, and Zone memory attribute) and select to monitor only the associated VNIC, and the zone is added or removed, AppManager raises an event only for the VNIC.

If you select to monitor any one of the Zone objects, then AppManager raises an event for the Zone including the VNIC attribute changes.

#### **Script Actions when Object Attributes are Changed**

The following table summarizes possible script actions when an inventory object attribute is changed. **Object** represents the option to raise an event when an inventory object is added or removed. **Attribute** represents the option to raise an event when an inventory object attribute is changed.

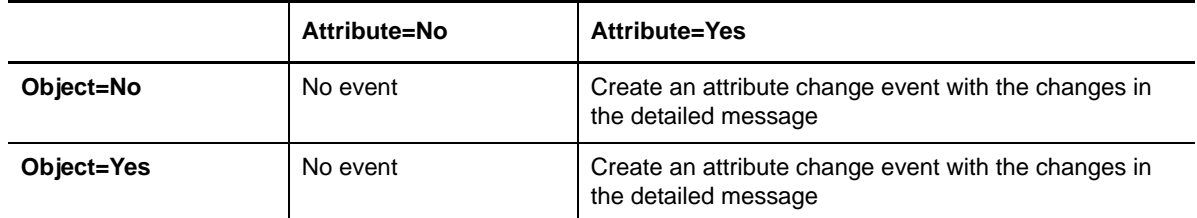

You initially select to monitor a specific attribute change or object addition/removal, and let the script run till iteration *i*. For iteration *i+1*, you change monitoring options by selecting or deselecting some specific option. The script will not create events for the newly selected monitoring objects when it compares snapshot *i+1* to snapshot *i*. The first change comparison related to a specific option will start at iteration *i+1* and *i+2*. If there are any changes, it will be detected and reported in iteration *i+2*.

#### **Aggregate Events**

This Knowledge Script can create events either separately or in aggregate. Each inventory object includes a parameter to raise separate events and there are three kinds of aggregation:

 **Aggregate by host:** This option aggregates all the changes that were captured between two iterations as one single event. The detailed message contains all the changes that occurred. If you select this option, there will be only one event that captures the inventory changes other than the default notifications event and error reporting events.

If you aggregate events based on host, the script generates a single event for the changes to Zone, Host, and VNIC. Selecting this option overrides all the other aggregate options and the severity is based on the host attribute change severity.

 **Aggregate by Zone:** This option aggregates multiple changes in one Zone as a single event. If you select this option, the maximum events generated between two iterations are equivalent to the number of *running* zones. If you do not select this option, then there will be one event for each object type change in a zone.

For example, if there are changes in the attribute and processing unit attribute of zone01 and also changes in the attribute and memory attribute of zone02, the script generates two events, one for zone01 and the other one for zone02. The zone01 event contains the attribute change and processing attribute change. Similarly, the zone02 event contains both the attribute change and memory attribute change. If you do not select this option, then there will be four events, two per zone, indicating each of the changes.

The aggregation of events under this option includes changes to a Zone, Zone Processing Unit, Zone Memory, and VNIC. The severity for this event is based on the Zone severity value.

 **Aggregate by ZFS:** This option is similar to zone aggregation except that the script generates aggregate events for ZFS Pools. If you select this option, this script generate a single event for changes in different ZFS Pools.

You can use this feature to selectively reduce the number of events the Knowledge Script creates and aggregate events by inventory object type.

#### **3.2.3 Snapshot Persistence**

This Knowledge Script stores its last snapshot persistently in the UNIX agent. If you restart the agent, the Knowledge Script will continue to work with the snapshot last saved by the agent and the snapshot it creates when it resumes.

You can use snapshot persistence to review cumulative inventory changes that occur when the Knowledge Script is not running. Start the Knowledge Script with a set of options, take a snapshot, and stop the job. When you restart the Knowledge Script at some later time, it compares its first snapshot with the snapshot persistent in the UNIX agent and reports the inventory differences between the time the job stopped and the time it started again.

#### **3.2.4 Snapshot Error Recovery**

If there is an error fetching the snapshot or any part of the snapshot, the Knowledge Script does not compare or raise events for objects affected by the error. Instead, it creates an event for the error it encountered and discards the portion of the snapshot with the error, replacing it with the last known valid information. When the Knowledge Script can successfully fetch the part of the snapshot that previously had an error, it compares the part of the current snapshot to the corresponding part from the last valid snapshot.

For example, if the Knowledge Script successfully collects VNIC information through iteration *i* and fails to collect VNIC information in iteration *i + 1* because of an error, it replaces the VNIC information in snapshot *i + 1* with the last valid information from snapshot *i*. Note that the entire snapshot is not replaced, only the part with the error is replaced. If the VNIC information becomes available at some later iteration  $i + k$ , the VNIC comparison will resume by comparing snapshot  $i + k$ to snapshot  $i + k - 1$ , which contains the last valid VNIC information from snapshot  $i$ .

#### **3.2.5 Resource Objects**

SolarisZones\_HostFolder

#### **3.2.6 Default Schedule**

By default, this script runs daily.

## **3.2.7 Setting Parameter Values**

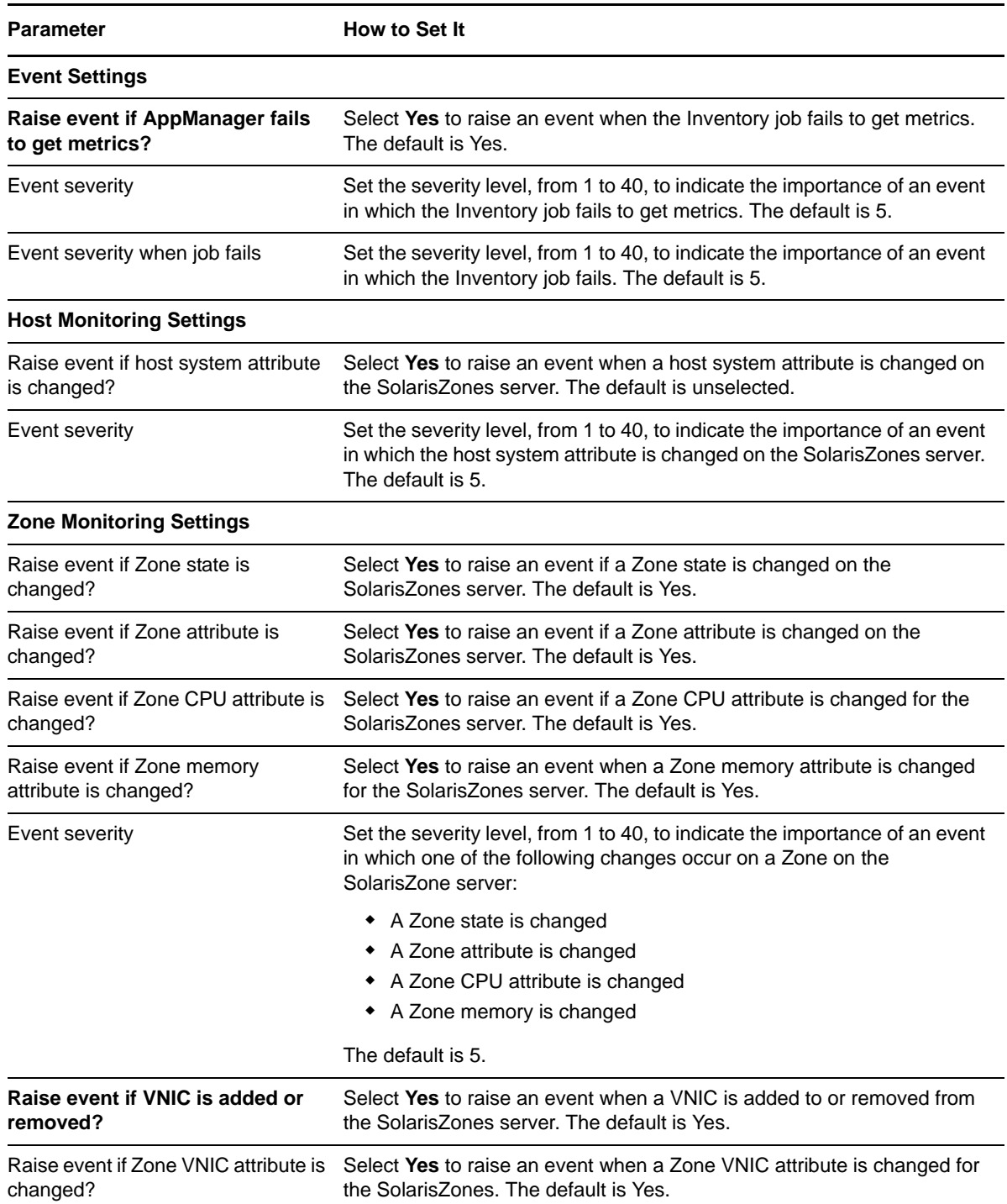

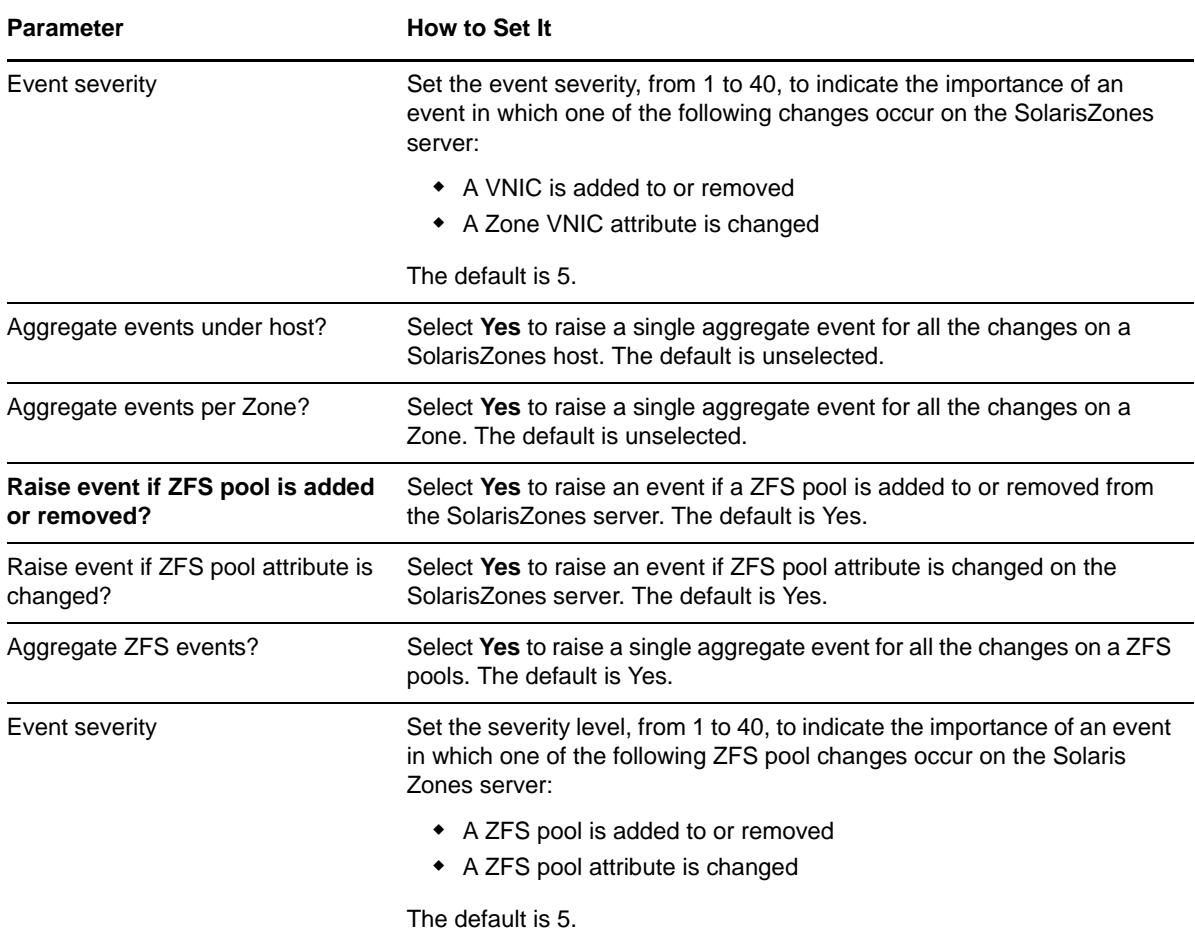

### <span id="page-23-0"></span>**3.3 VnicIO**

Use this Knowledge Script to monitor the network statistics of VNICs configured with Zones. This Knowledge Script raises an event if the network statistics exceeds the threshold, if set. If you have not set the max bandwidth, AppManager raises an event specifying that the max bandwidth for the specific VNIC is not set.

**NOTE:** VNIC feature is available only on Solaris 11.0 and later. Therefore, this Knowledge Script is supported only on Solaris 11 and later. You cannot run this Knowledge Script on Solaris 10.0.

The runtime data for default VNIC is not present in Solaris 11.0. Therefore, this Knowledge Script does not generate event for the default VNIC.

#### **3.3.1 Resource Object**

SolarisZones\_VNICObj

#### **3.3.2 Default Schedule**

The default interval for this script is **Every 15 minutes**.

## **3.3.3 Setting Parameter Values**

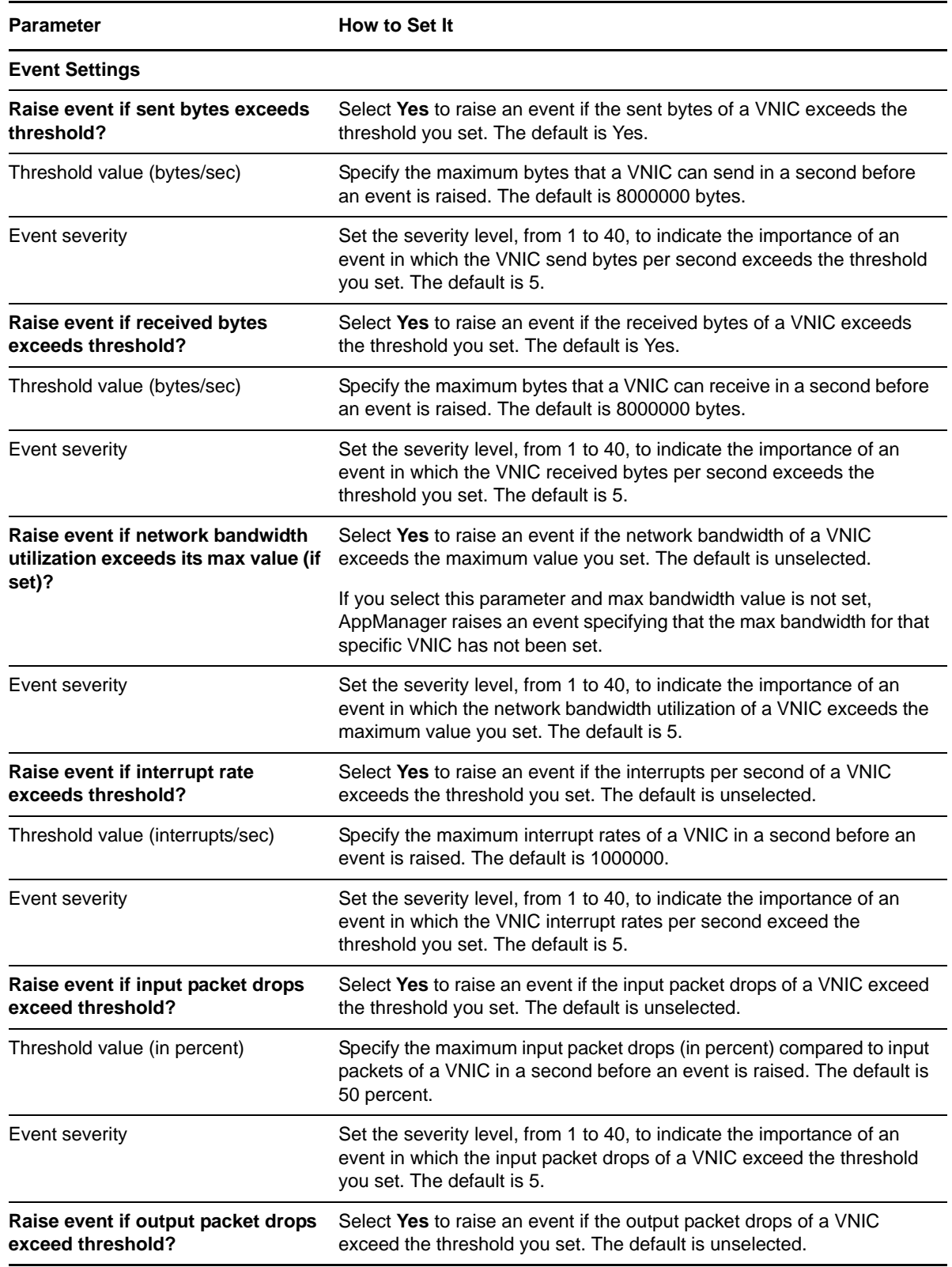

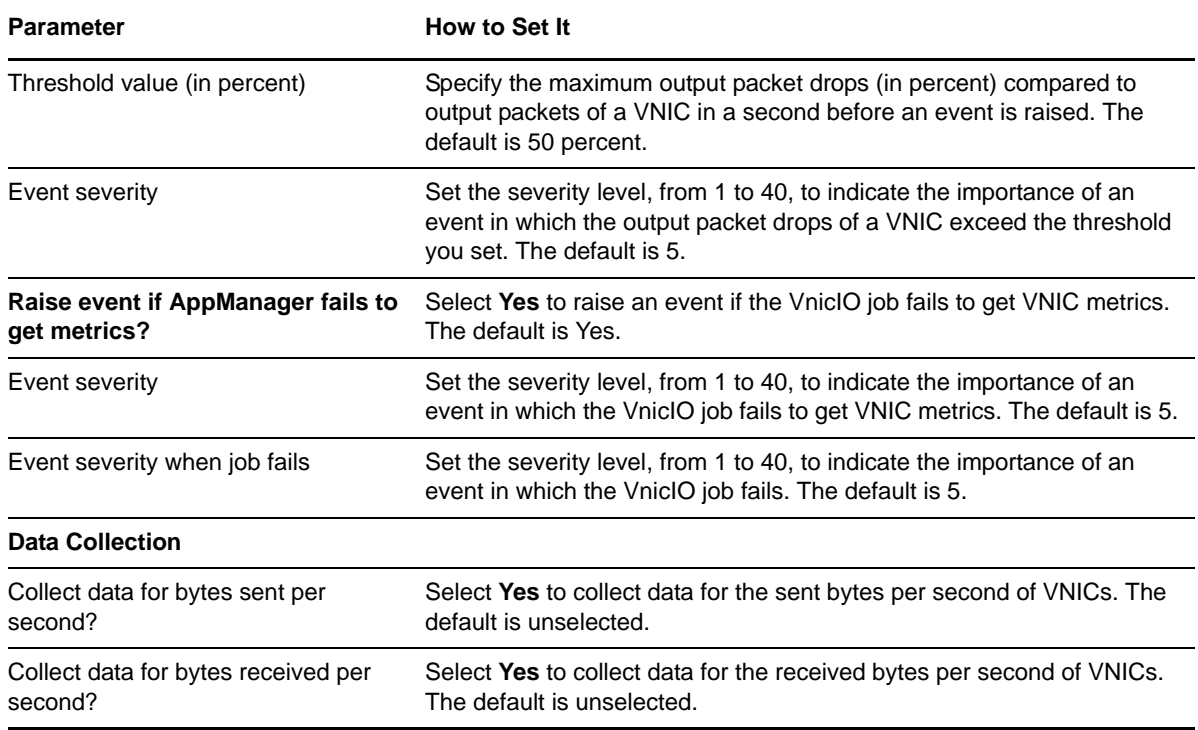

## <span id="page-25-0"></span>**3.4 ZFSHealth**

Use this Knowledge Script to monitor ZFS pool health. If a pool is not online, AppManager raises an event.

### **3.4.1 Resource Object**

SolarisZones\_ZFSPoolObj

### **3.4.2 Default Schedule**

The default interval for this script is **Every 15 minutes**.

### **3.4.3 Setting Parameter Values**

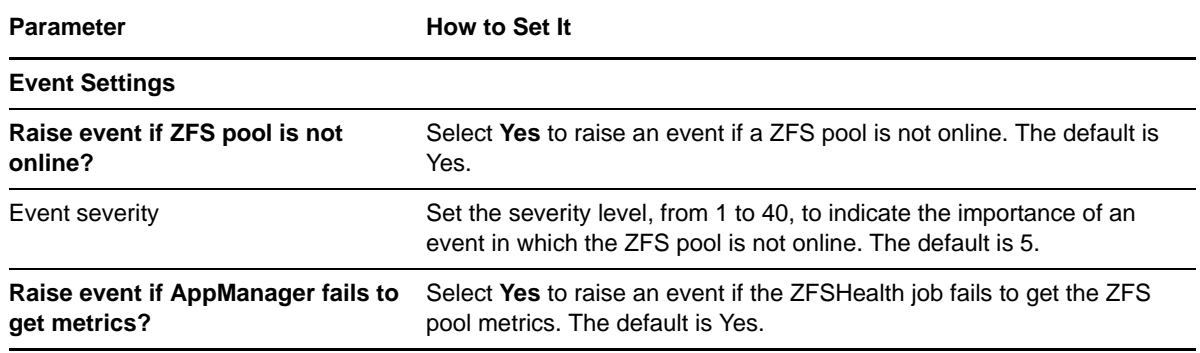

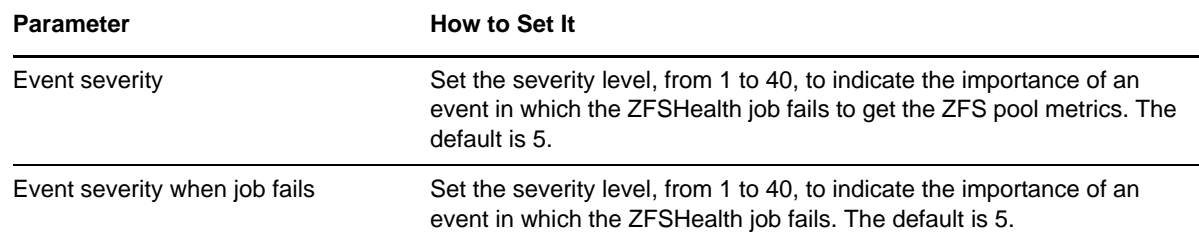

### <span id="page-26-0"></span>**3.5 ZoneCpuByProcess**

Use this Knowledge Script to monitor the CPU utilization for specified processes in a Zone. If a process is not found, the Knowledge Script assumes that the process is not currently running. If the CPU utilization for any monitored process exceeds the threshold you set, AppManager raises an event.

**NOTE:** This Knowledge Script does not detect invalid process names or process IDs. If you enter an invalid process name or process ID, the Knowledge Script assumes that the process is not running.

### **3.5.1 Resource Object**

SolarisZones\_ZoneObjFolder

### **3.5.2 Default Schedule**

The default interval for this script is **Every 15 minutes**.

#### **3.5.3 Setting Parameter Values**

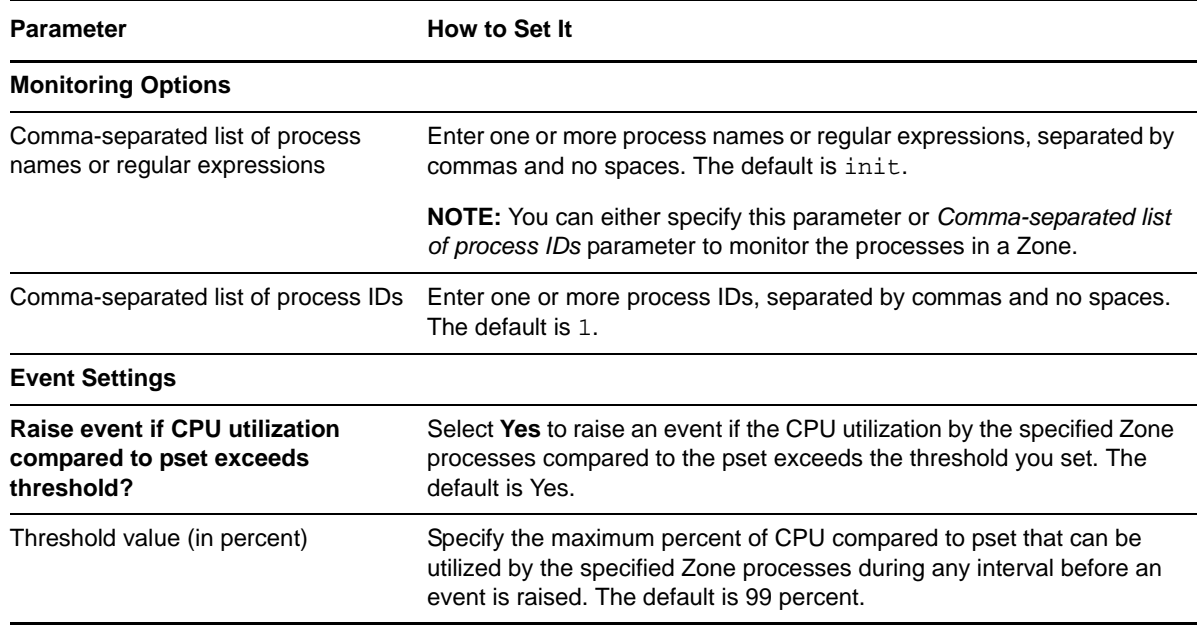

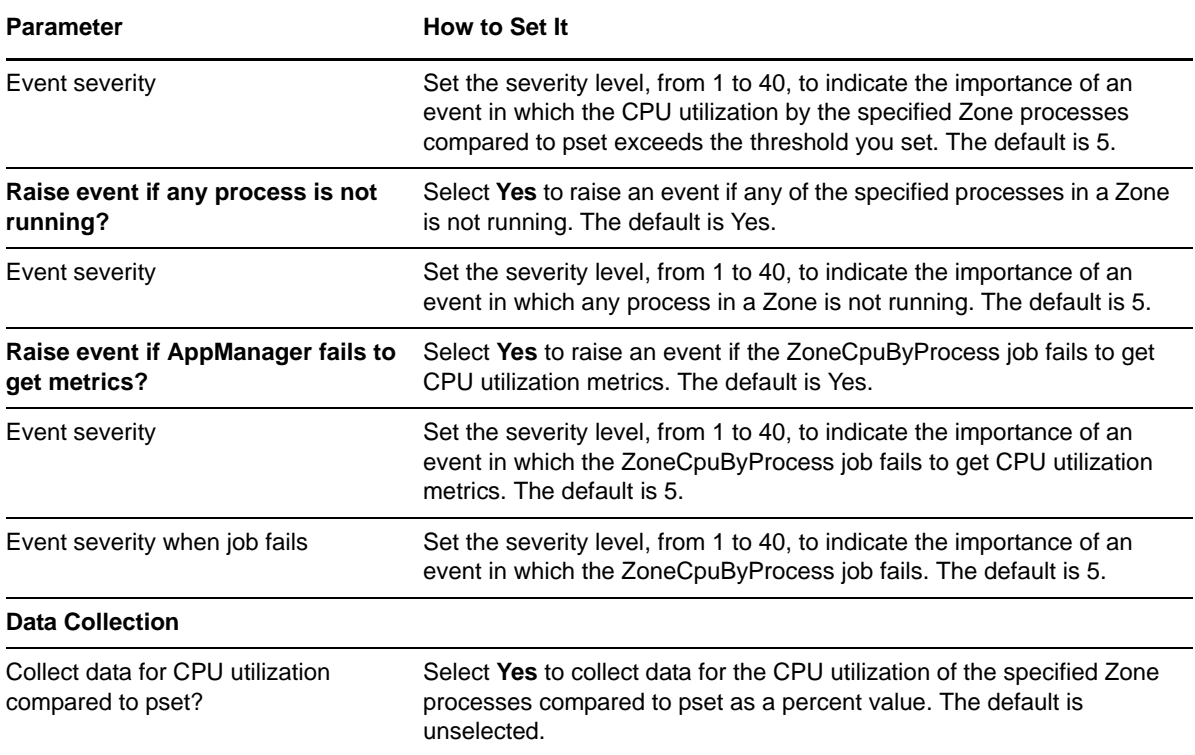

## <span id="page-27-0"></span>**3.6 ZoneCPUUtil**

Use this Knowledge Script to monitor the CPU utilization of the zones. This script raises an event if CPU utilization exceeds the threshold you set and also raises an event if CPU utilization exceeds the configured CPU cap that you set for the zone. This script monitors and collects data for the amount of actively used CPU utilization of the zones in percentage.

### **3.6.1 Resource Object**

SolarisZones\_ZoneObjFolder

#### **3.6.2 Default Schedule**

The default interval for this script is **Every 15 minutes**.

#### **3.6.3 Setting Parameter Values**

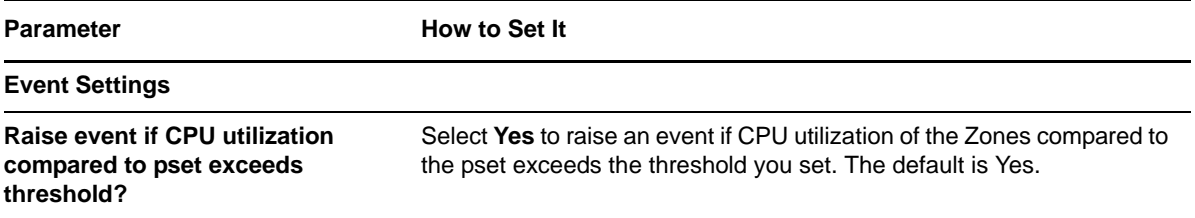

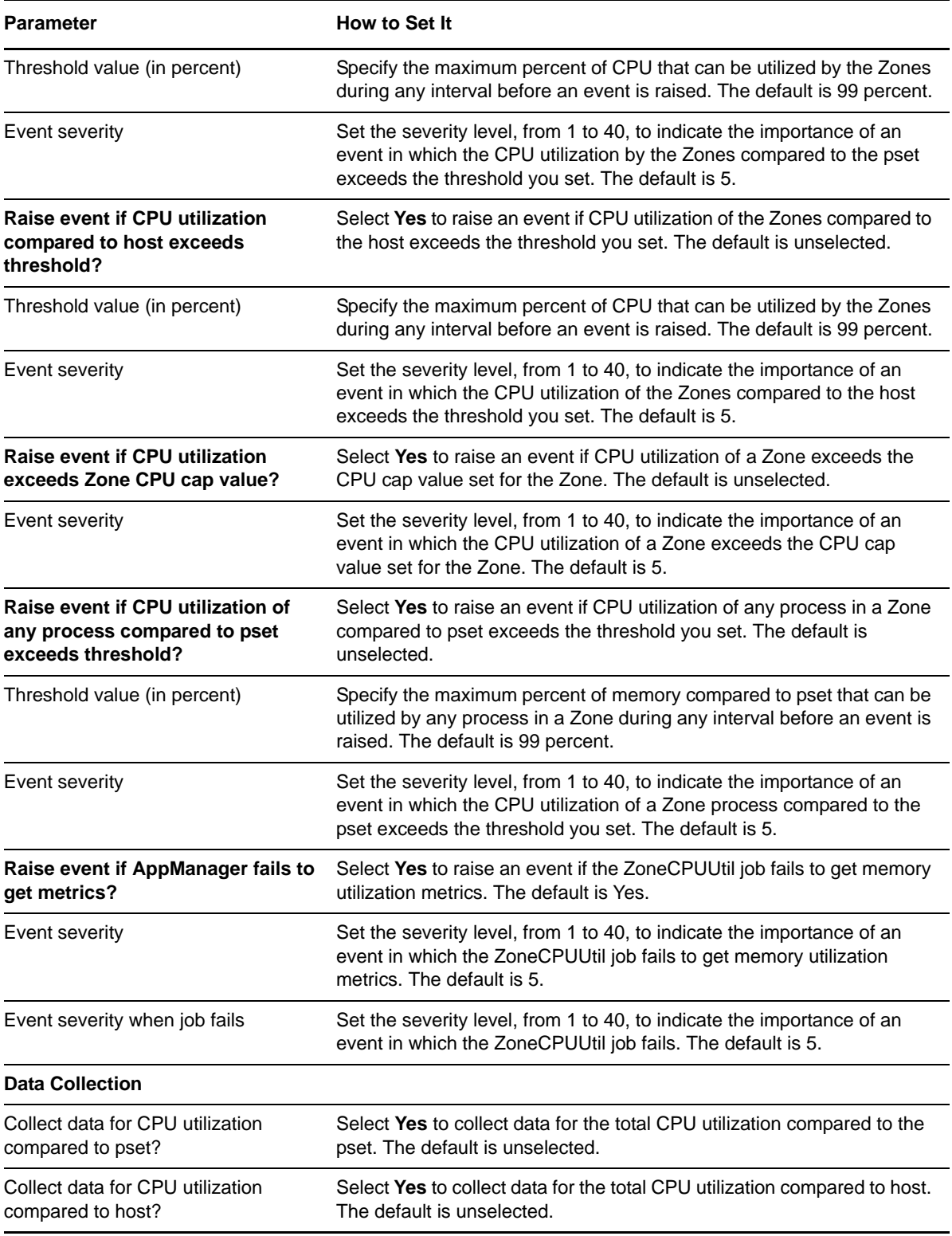

## <span id="page-28-0"></span>**3.7 ZoneMemByProcess**

Use this Knowledge Script to monitor memory usage for specified processes in a Zone. If a process is not found, the Knowledge Script assumes that the process is not currently running. If the memory usage for any monitored process exceeds the threshold you set, AppManager raises an event.

**NOTE:** This Knowledge Script does not detect invalid process names or process IDs. If you enter an invalid process name or process ID, the Knowledge Script assumes that the process is not running.

### **3.7.1 Resource Object**

SolarisZones\_ZoneObjFolder

### **3.7.2 Default Schedule**

The default interval for this script is **Every 15 minutes**.

### **3.7.3 Setting Parameter Values**

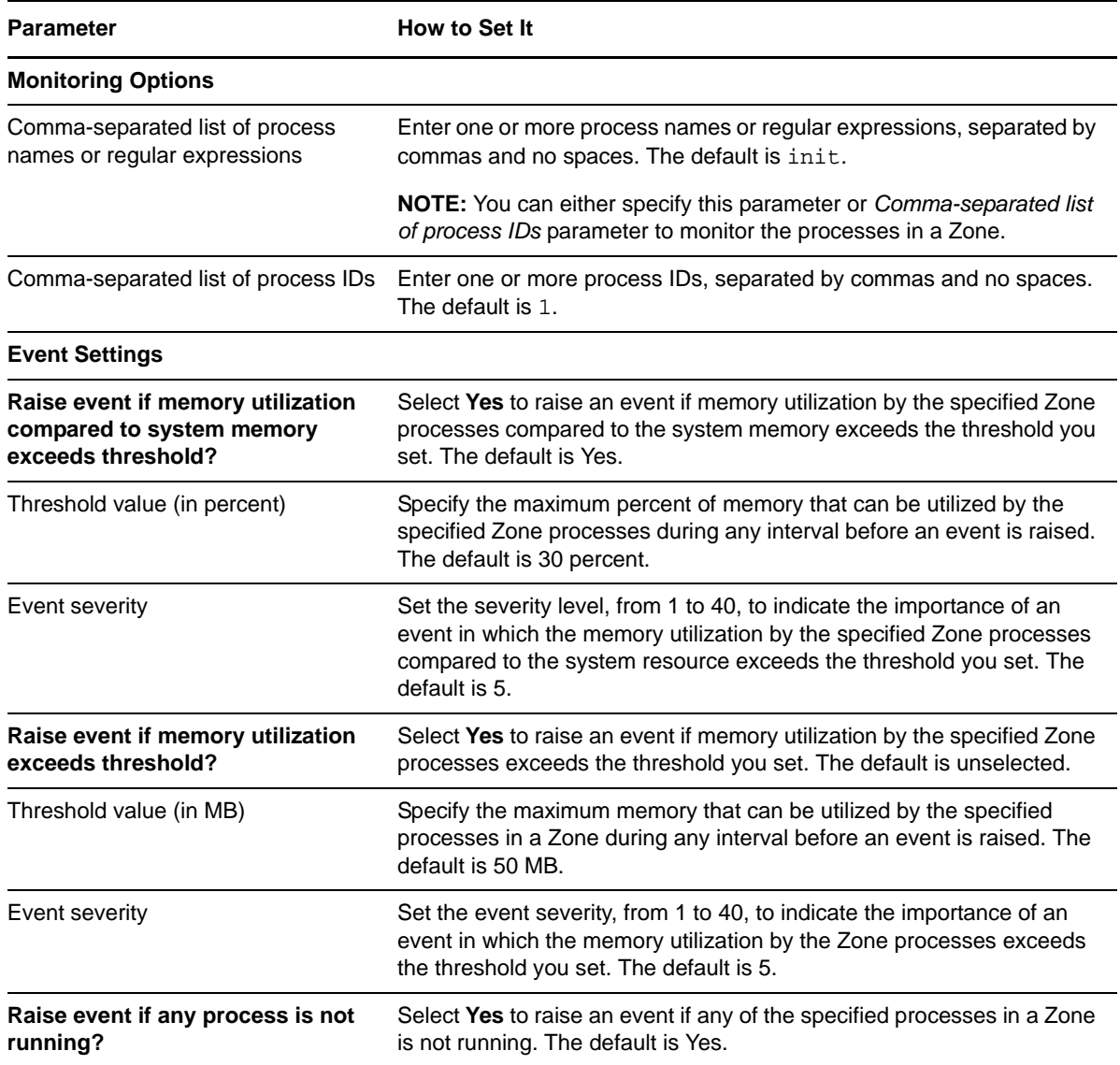

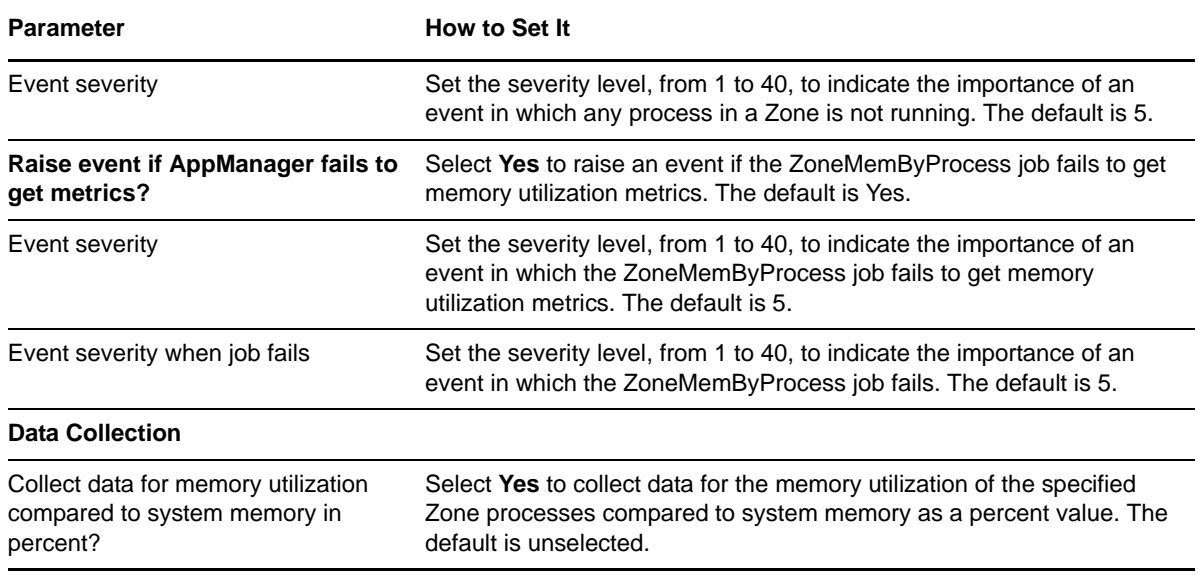

## <span id="page-30-0"></span>**3.8 ZoneMemoryUtil**

Use this Knowledge Script to monitor the memory utilization of the Zones. This script raises an event if memory utilization exceeds the threshold you set and also raises an event when the Zone memory usage exceeds the configured memory cap set for the Zone. This script monitors and collects data for the amount of actively used Zone memory in MB and also in percentage of total system memory.

### **3.8.1 Resource Object**

SolarisZones\_ZoneObjFolder

#### **3.8.2 Default Schedule**

The default interval for this script is **Every 15 minutes**.

### **3.8.3 Setting Parameter Values**

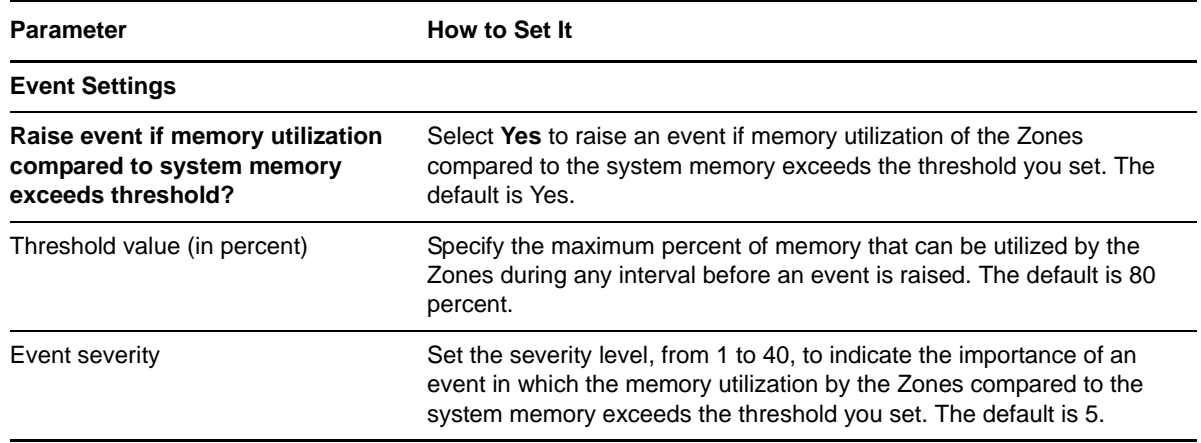

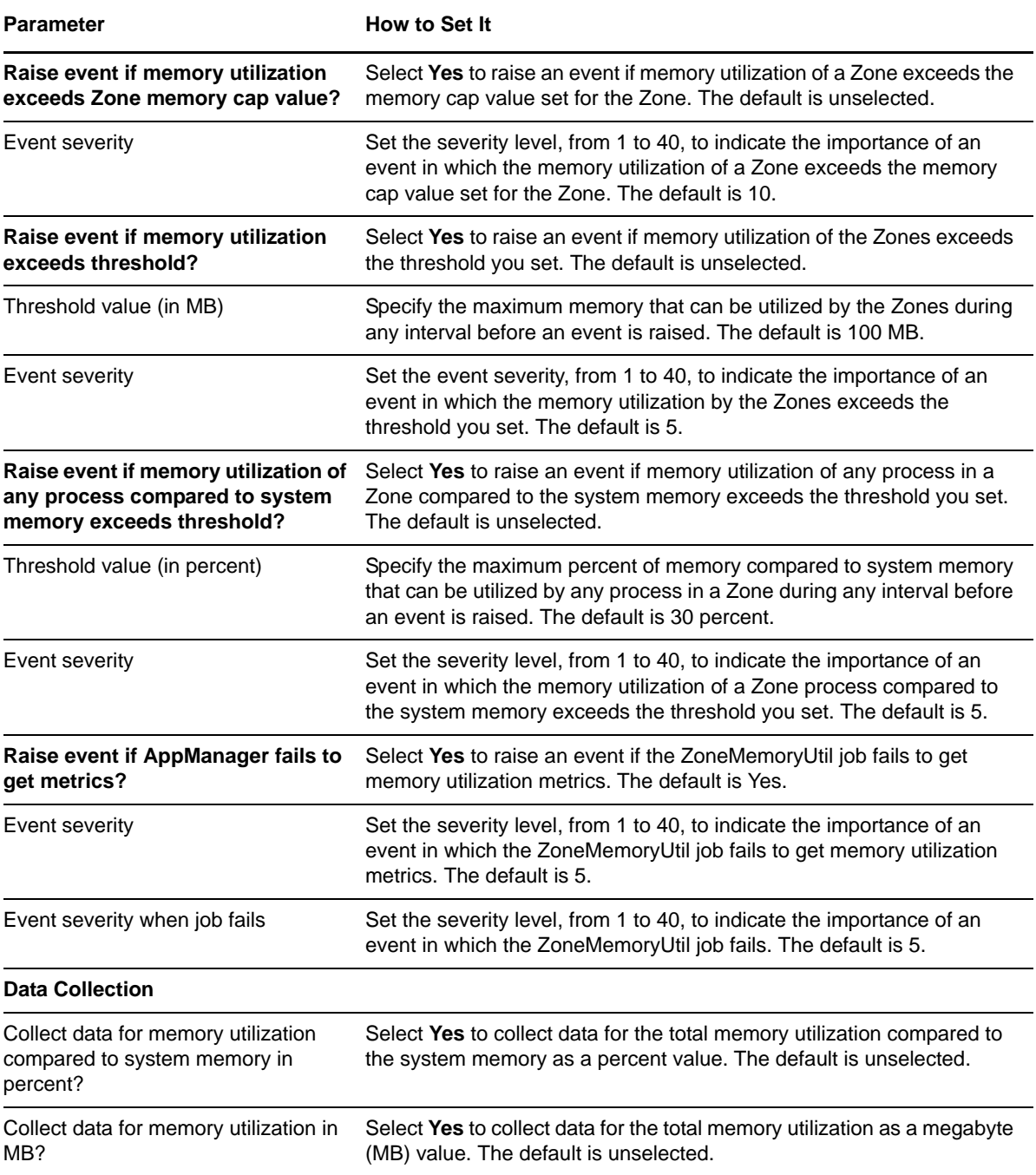